# Release Note GCap Version 2.5.3.107

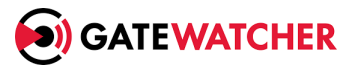

version: V1

Translated from original manual version 1 Creation date: October, 2023

#### @GATEWATCHER- 2023

Disclosure or reproduction of this document, and use or disclosure of the contents hereof, are prohibited except with prior written consent. Any breach shall giveright to damages. All rights reserved, particularly in the case of patent application or other registrations.

# <span id="page-2-0"></span>Contents

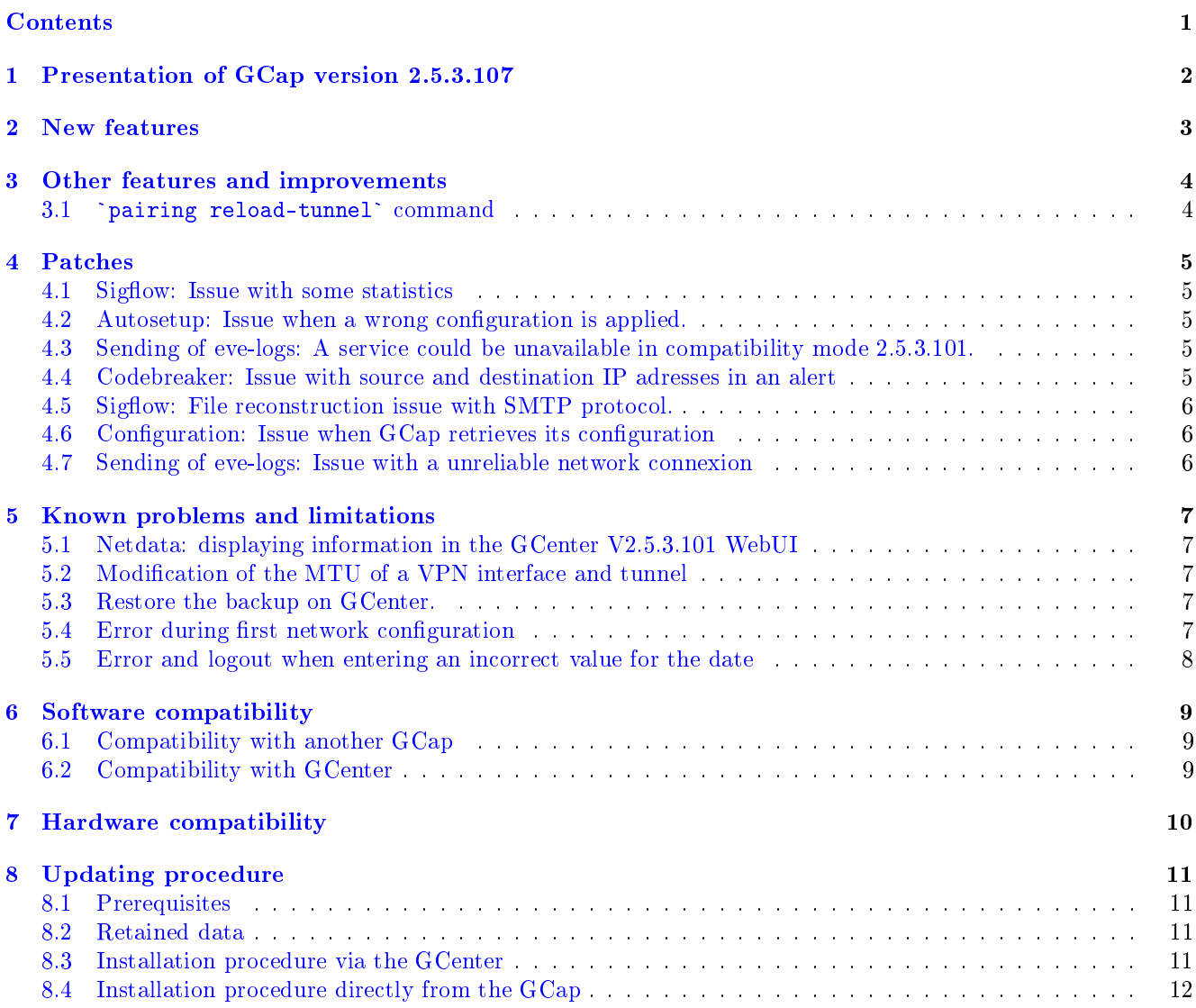

# <span id="page-3-0"></span>Presentation of GCap version 2.5.3.107

This release note provides a description of:

- new features
- improvements and other characteristics
- patches
- known issues
- software compatibility
- hardware compatibility
- upgrade procedure

# <span id="page-4-0"></span>New features

No new features in this release.

# <span id="page-5-0"></span>Other features and improvements

<span id="page-5-1"></span>3.1 `pairing reload-tunnel` command

The command `pairing reload-tunnel` is now available when the monitoring engine is started.

## <span id="page-6-0"></span>Patches

#### <span id="page-6-1"></span>4.1 Sigflow: Issue with some statistics

Some statistics generated by Sigflow are not correct. This issue is fixed in V2.5.3.107.

#### <span id="page-6-2"></span>4.2 Autosetup: Issue when a wrong configuration is applied.

If a wrong configuration is applies via the autosetup feature, GCap will try to reload it at each boot. This issue is fixed in V2.5.3.107.

#### <span id="page-6-3"></span>4.3 Sending of eve-logs: A service could be unavailable in compatibility mode 2.5.3.101.

In some cases, one of service which it sends eve-logs to GCenter could be not operational in compatibility mode 2.5.3.101.

This issue is fixed in V2.5.3.107.

#### <span id="page-6-4"></span>4.4 Codebreaker: Issue with source and destination IP adresses in an alert

There is an inversion with the source and destination IP adresses in a Codebreaker alert. This issue is fixed in V2.5.3.107.

#### <span id="page-7-0"></span>4.5 Sigflow: File reconstruction issue with SMTP protocol.

Randomly, file reconstruction is performed partially by Sigflow detection engine. This issue is fixed in V2.5.3.107.

#### <span id="page-7-1"></span>4.6 Configuration: Issue when GCap retrieves its configuration

In some cases, a timeout occurs when GCap tries to download its configuration This issue is fixed in V2.5.3.107.

#### <span id="page-7-2"></span>4.7 Sending of eve-logs: Issue with a unreliable network connexion

When a network connexion between GCap and GCenter is unreliable, the transfert of eve-logs fails. This issue is fixed in V2.5.3.107.

### <span id="page-8-0"></span>Known problems and limitations

#### <span id="page-8-1"></span>5.1 Netdata: displaying information in the GCenter V2.5.3.101 WebUI

Revamping and adding new information at the Netdata level renders the graphics and statistics displayed on the GCenter V2.5.3.101 WebUI inoperative.

The data can still be accessed via the Netdata API.

#### <span id="page-8-2"></span>5.2 Modification of the MTU of a VPN interface and tunnel

Changing the MTU of a GCap interface results in the network configuration of all interfaces being re-applied.

This has the effect of losing connectivity between GCap and GCenter (IPsec VPN) for about 4 minutes.

#### <span id="page-8-3"></span>5.3 Restore the backup on GCenter.

When restoring the backup on the GCenter, pairing with the GCaps must be performed again.

#### <span id="page-8-4"></span>5.4 Error during first network configuration

During initial network configuration, an error appears.

There are 4 steps to fully validate the network configuration:

- configure the hostname
- configure the domain name
- configure the ip address
- Selection of management/VPN interfaces;

As long as the 4 parameters are not filled in, an error appears when validating the first 3 parameters.

#### <span id="page-9-0"></span>5.5 Error and logout when entering an incorrect value for the date

When configuring the date and time of a GCap, if an incorrect value is entered then an error is displayed and the SSH connection is closed.

# <span id="page-10-0"></span>Software compatibility

#### <span id="page-10-1"></span>6.1 Compatibility with another GCap

When used with high availability (HA), both GCaps must be of the same version.

#### <span id="page-10-2"></span>6.2 Compatibility with GCenter

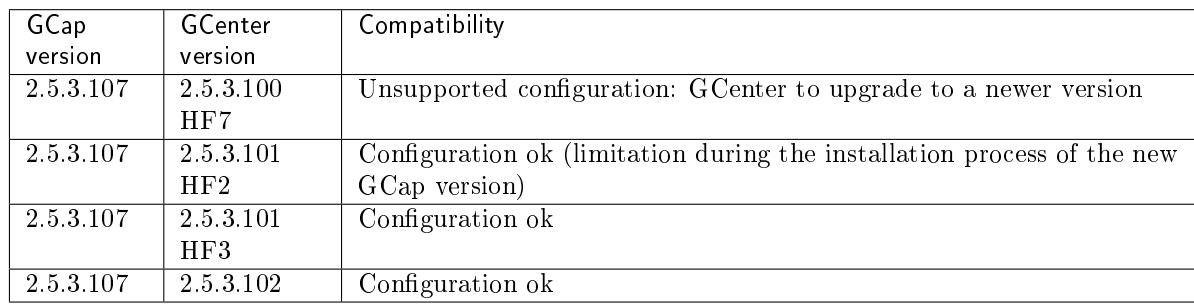

# <span id="page-11-0"></span>Hardware compatibility

Version 2.5.3.107 is compatible with all hardware versions of GCap.

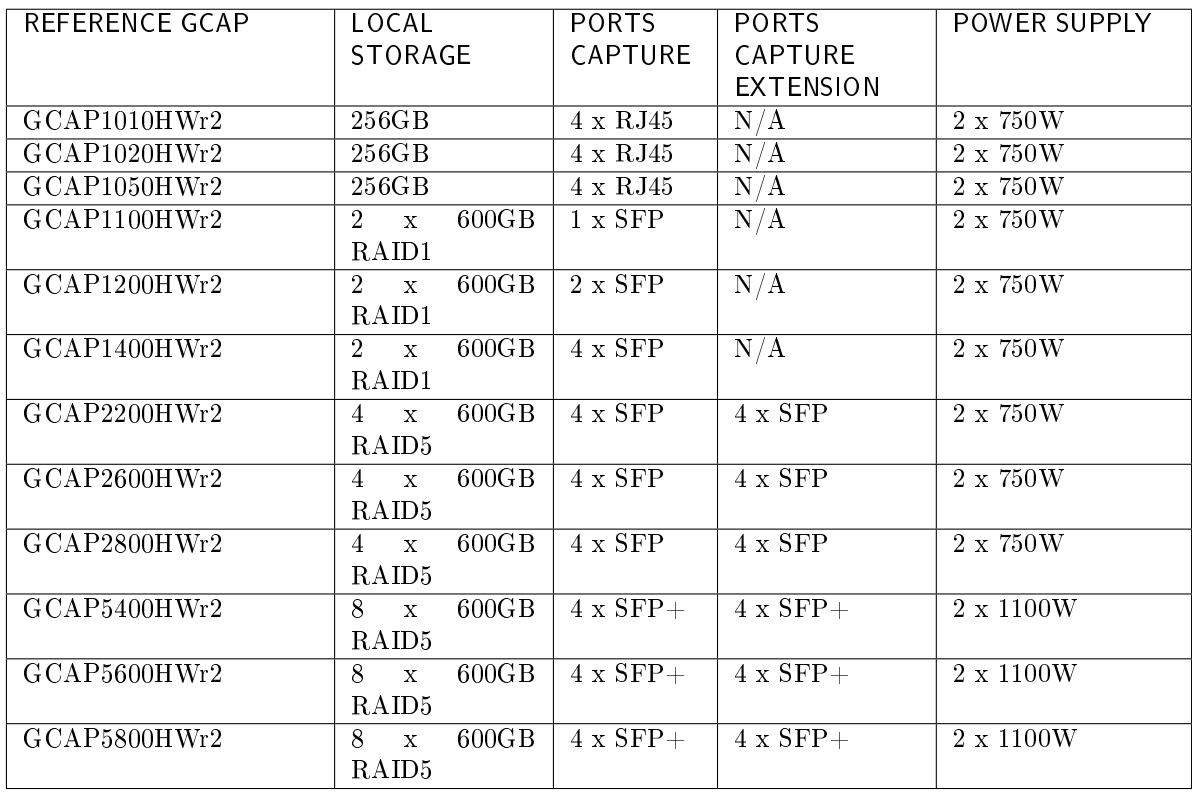

# <span id="page-12-0"></span>Updating procedure

#### <span id="page-12-1"></span>8.1 Prerequisites

To deploy the GCap V2.5.3.107 update from the GCenter GUI, the GCenter must be at least in the installed V2.5.3.101-HF3 version.

If the GCenter is in a previous version, it will need to be updated (for versions below V2.5.3.101) or it will need to have the necessary administrator privileges at the GCap level to be able to deploy the image directly from the command line (for version  $V2.5.3.101$ -HF2).

If you have any questions about these items, please contact Gatewatcher Technical Support.

It is mandatory to have an iDRAC connection so that you can connect post-upgrade if a problem occurs during the process. Otherwise, physical access to the equipment (screen, keyboard) will be required.

#### <span id="page-12-2"></span>8.2 Retained data

The following data is retained:

- the GCenter pairing,
- the network configuration,
- the SSH key of the root account,
- $\bullet$  the password of the root account,
- the log files,
- $\bullet$  the pcap files in the /data/pcaps/ directory.

#### <span id="page-12-3"></span>8.3 Installation procedure via the GCenter

#### On GCenter:

- 1. Download from the platform <https://update.gatewatcher.com/upgrade/> (directory  $2.5.3.107/gcap/$ :
	- $\bullet$  the gwp file of the new version available
	- the associated sha256 gwp.sha256 file
- 2. Check the image (sha256sum command) and check the value obtained with the contents of the gwp.sha256 file
- 3. Log on to the GCenter WebUI via a web browser and go to the Admin  $>$  Gum  $>$  Software Update menu.
- 4. In the Upload a software update section, click Browse and select the . gwp (previously uploaded image) to make it available on GCenter.
- 5. Validate by clicking the Choose button.
- 6. Validate the upload by clicking the Submit button.
	- A progress bar is displayed.
	- If you encounter a problem when making the image available, try another browser.

On GCap:

- 1. Open a terminal and log into SSH on GCap with the setup account.
- 2. Launch the graphical configuration utility with the gui command.
- 3. Stop the monitoring-engine with the command monitoring-engine stop (GCAP-CLI) and check that there are no more eve-logs and files to transmit to the GCenter.
- 4. Go to the system/upgrade menu.
- 5. Validate the update by selecting 'Yes, upgrade this GCap'.
	- GCap must restart automatically.
- 6. Once the GCap has restarted, log into SSH with the setup account to see if the update has been correctly applied.
- 7. Restart the monitoring-engine with the command monitoring-engine start (GCAP-CLI).

In case of problem, please contact Gatewatcher Technical Support.

#### <span id="page-13-0"></span>8.4 Installation procedure directly from the GCap

- 1. Download the newly available version and the associated sha256 on the [https://update.](https://update.gatewatcher.com/upgrade/) [gatewatcher.com/upgrade/](https://update.gatewatcher.com/upgrade/) platform (directory 2.5.3.107/gcap/).
- 2. Check the image (sha256sum command) and check the value obtained with the contents of the gwp.sha256 file.
- 3. Copy the image (.gwp) to the /tmp/ directory of the GCap using a privileged account.
- 4. Stop the monitoring engine with the monitoring-engine stop command (GCAP-CLI).
- 5. Start the upgrade with the command  $\gamma$  grap-upgrade  $\gamma$  tmp/file name (SHELL).
- 6. Restart the GCap with the system restart command  $(GC\overline{AP}-CLI)$ : be careful, the SSH connection will be interrupted.
- 7. Log in to SSH with the setup account to verify that the update was successfully applied.
- 8. Restart the monitoring engine with the monitoring-engine start command (GCAP-CLI).

If you have any problems, please contact Gatewatcher technical support.

PDF Release Note